Peter Wilson Mělo by to fungovat X

*Zpravodaj Československého sdružení uživatelů TeXu*, Vol. 30 (2020), No. 3-4, 168–176

Persistent URL: <http://dml.cz/dmlcz/150289>

## **Terms of use:**

© Československé sdružení uživatelů TeXu, 2020

Institute of Mathematics of the Czech Academy of Sciences provides access to digitized documents strictly for personal use. Each copy of any part of this document must contain these *Terms of use*.

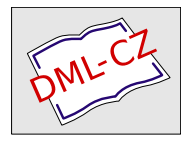

[This document has been digitized, optimized for electronic delivery](http://dml.cz) and stamped with digital signature within the project *DML-CZ: The Czech Digital Mathematics Library* http://dml.cz

#### **Abstrakt**

Článek přináší ukázku využití programovacího jazyka Lua ke zjištění počtu jednotlivých znaků v daném textovém souboru. Druhá část článku se zabývá možností změny rozvržení stránky v LATEXu v souvislosti se sazbou vícestránkového seznamu obrázků.

**Klíčová slova:** Počet slov, četnost znaků, Lua, textový soubor, rozvržení strany, prostředí quote, prostředí quotation, balíček changepage, třída memoir, seznam obrázků

> His eye, which scornfully glisters like fire, Shows his hot courage and his high desire. Venus and Adonis WILLIAM SHAKESPEARE

Cílem tohoto seriálu je ukázat čtenáři krátké kousky kódu, které mohou vyřešit některé z jeho problémů. Doufám, že situaci ještě více nezkomplikuji v důsledku mých chyb. Opravy, poznámky a návrhy na změny budou vždy vítány.

> Words are wise men's counters, they do but reckon with them, but they are the money of fools.

> > Leviathan THOMAS HOBBES

## **Počítání slov**

Některé druhy publikací mohou být omezeny předepsaným počtem slov. Pak vyvstává otázka, jakým (nejlepším) způsobem můžeme slova spočítat. Toto detailně vysvětlují Otázky a odpovědi [1]. Nicméně je také možné jednoduše spočítat slova na jedné stránce rukopisu a výsledek vynásobit počtem stran. Tuto techniku, nazývanou casting off , používají designéři knih a vydavatelé při zpracování knihy, viz například [3, kap. 8]. Vydavatelé ani tak nepotřebují vědět přesný počet slov v knize, ale zajímá je počet stránek knihy po vysázení.

Z anglického originálu Glisterings [7] přeložil Jan Šustek. Všechny díly Glisterings byly také sepsány do knihy, kterou je možné zakoupit prostřednictvím TUG na stránce https: //tug.org/store/glisterings/ (pozn. redakce)

Když píšete diplomovou práci, je možné, že jste limitováni předem stanoveným rozsahem počtu slov. Přesto je pravděpodobné, že nikdo nebude kontrolovat přesný počet slov, pokud nebude na první pohled vidět nesoulad zadaného rozsahu a délky vaší diplomové práce. Otázkou ale je, co se počítá jako jedno slovo. Za kolik slov se počítá tabulka nebo obrázek? Když se používají písma v různých velikostech, mají slova stejnou váhu? A co složená slova, poznámky pod čarou, rovnice, webové adresy, verše? Za kolik slov se mají počítat?

V době, kdy čtete tyto řádky, je již LuaTEX na světě a možná jste jej i použili. V době, kdy jsem tyto řádky psal, byl LuaT<sub>EX</sub> ještě ve vývoji a sám jsem jej nezkoušel. Ale předpokládal jsem, že jazyk Lua [2] bude dostupný na všech platformách, kde je TEX, a proto jsem se jej rozhodl použít pro počítání slov.

Měl jsem to štěstí, že jsem mohl pracovat s ruční sazbou, podobně jako to dělával Gutenberg v 15. století. Na rozdíl od digitální sazby, kde je k dispozici neomezený počet jednotlivých znaků, je v ruční sazbě počet znaků jasně omezen. Pokud ve fontu máme pouze 23 tiskařských liter "e", pak lze najednou vysázet text, v němž se znak "e" nevyskytuje více než 23krát. Je proto důležité vědět, kolik jednotlivých znaků je třeba k vysázení jedné stránky textu. Kdysi jsem chtěl vysázet báseň ze 16. století (pouze dva verše na stránku) v konkrétním fontu, ale nemohl jsem, protože bych potřeboval jednu literu "h" navíc (text obsahoval staroanglická slova thee, thou, thine, slova s příponou -eth apod.).

Pracuji v systému Linux, pro který existují programy na zjištění počtu slov a celkového počtu znaků v daném souboru. Dá se očekávat, že podobné programy existují i pro jiné operační systémy. Já jsem však potřeboval program, který zjistí počty jednotlivých znaků (počet znaků "A", počet znaků "a" atd.), proto jsem si jej zkusil vytvořit v jazyce Lua.

```
1 #!/usr/local/bin/lua5.1
_2 local BUFSIZE = 2^{\sim}13_3 local f = io.input(arg[1]) -- otevření vstupního souboru
_4 local cc = 0 - počet všech znaků
5 local lc = 0 - počet řádků
6 local wc = 0 - -- počet slov
7 local ct = {} -- počty jednotlivých znaků
s for i = 33,126 do - inicializace tabulky
9 ct[i] = 0
10 end
11 local tc = 0 - počet znaků bez znaků konce řádku
12 while true do
13 -- načtení bloku textu
14 local lines, rest = f:read(BUFSIZE, "*line")15 if not lines then break end
16 if rest then
```

```
17 lines = lines .. rest .. "\n" end
18 cc = cc + #lines
19 -- zjištění počtu slov v bloku
_{20} local , t = string.gsub(lines, "%S+", "")
21 WC = VC + t22 -- zjištění počtu konců řádku v bloku
23 , t = string.gsub(lines, "\n", "\n")
24 lc = lc + t25 -- tabulka počtu jednotlivých znaků
26 local K
27 for i = 1, string. len(lines) do
28 K = string.byte(lines,i)
_{29} if K >= 33 and K <= 126 then
_{30} ct [K] = ct [K] + 1
31 end
32 end
33 end
34 -- odstraní příponu vstupního souboru a nahradí ji příponou .gwc
35 base, ext = string.match(arg[1], "(\%w+)%.(\%w+)")
36 ofile = base \ldots ".gwc"
37 \text{tc} = \text{cc} - \text{lc}38 io.output(ofile)
39 io.write("Informace o souboru ", arg[1], "\n\cdot")
40 io.write("", "pocet radku = ", lc, "\n",
^{41} "pocet slov = ", wc, "\n",
\frac{42}{42} "pocet znaku = ", tc, "\n\n")
43 io.write("Jednotlive znaky\n")
44 for k,v in pairs(ct) do
45 if y > 0 then
46 print(string.char(k), v)
47 io.write(" ", string.char(k), "
48 string.format("%4d",v), "\n")
49 end
50 end
51 print("Vystup ulozen do souboru ", ofile)
```
Pokud program uložíme do souboru gwc.lua, pak počty znaků (například v souboru soubor.txt) získáme jeho spuštěním z příkazového řádku:<sup>1</sup>

<sup>52</sup> gwc.lua soubor.txt

Tento program jako slovo počítá posloupnost tisknutelných znaků ukončenou jednou nebo více mezerami nebo koncem řádku. Program se zajímá pouze o znaky odpovídající literám ve fontu, který jsem měl k dispozici. Naštěstí v angličtině se stačí omezit na množinu tisknutelných znaků v ASCII. V případě jiných jazyků je třeba program rozšířit.<sup>2</sup> Část kódu byla převzata z [2, s. 198], kde je také kód detailně popsán.

> Change is not made without inconvenience, even from worse to better. A Dictionary of the English Language: Preface Samuel Johnson

### **Změna rozvržení stránky**

Čas od času uživatelé položí otázku "Jak mohu změnit rozvržení konkrétní stránky?", kde pod rozvržením mají na mysli rozměry nebo umístění sazby, různá záhlaví či zápatí.

#### **Tvar stránky**

V T<sub>E</sub>Xu můžete udělat mnoho věcí, ale co nemůžete,  $3$  je změnit šířku textu uvnitř odstavce. Například pokud by měl mít na první stránce text šířku 15 cm, zatímco na druhé stránce šířku 12 cm, pak odstavec, který začíná na první straně, bude pokračovat se šířkou 15 cm i na druhé straně. To je způsobeno tím, že TEX nejdříve interně vysází odstavec podle aktuálně nastavené šířky textu. Poté určí, zda se odstavec vysází na aktuální stranu, nebo zda je třeba stránku zlomit. Pokud ke zlomu stránky dojde, vysází se část odstavce na první stranu a zbytek odstavce na druhou stranu, odstavec však již má řádky vysázené na původní šířku.

Na obrázku 1 jsou uvedeny parametry, které se používají při nastavení rozvržení stránky. Kroužkem je označen Knuthův bod o souřadnicích (1 in*,* 1 in) od levého horního okraje stránky.

<sup>3</sup>Čtenář, který nemá v TEXu rád negativní odpovědi, si může přečíst článek [5], kde je podrobně rozebrán a vyřešen obecnější problém. Pokud se na stránce nevyskytují pružné vertikální mezery, je možné problém vyřešit vhodným použitím primitivu \parshape. (pozn. překl.)

 $1$ V systému Linux musíme soubor gwc.lua nastavit jako spustitelný. Na řádku 1 pak musíme mít správně uvedenu cestu k interpretu jazyka Lua. Další možností je zavolat přímo interpret jazyka Lua, tj. zavolat lua gwc.lua soubor.txt (pozn. překl.)

<sup>2</sup>Pro soubor v češtině nebo slovenštině můžeme program jednoduše upravit, pokud soubor bude v některém osmibitovém kódování. V tom případě je třeba na řádcích 8 a 29 namísto hodnoty 126 psát hodnotu 255. Kódování výstupního souboru soubor.gwc bude stejné jako kódování vstupního souboru soubor.txt. (pozn. překl.)

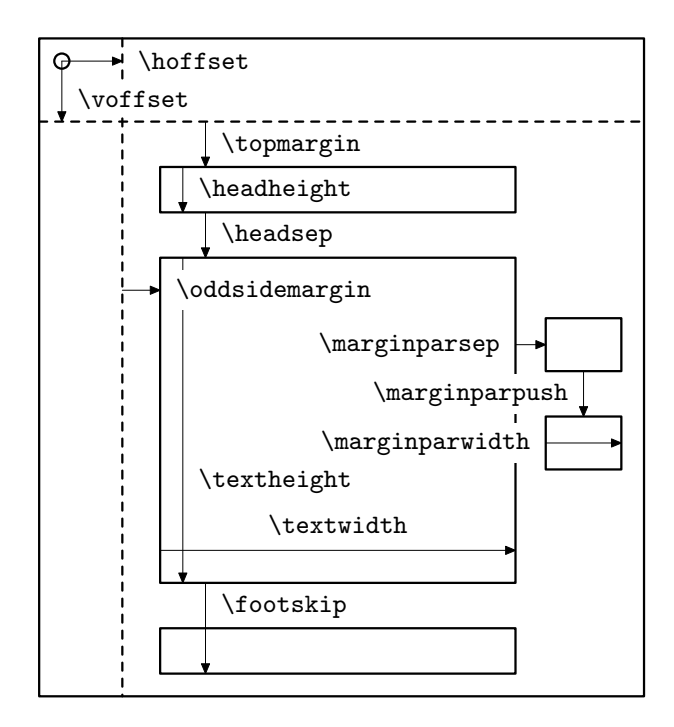

Obrázek 1: LATEXové parametry rozvržení liché (pravé) stránky

Ke změně výšky textového bloku na konkrétní stránce lze použít L<sup>A</sup>T<sub>E</sub>Xového makra \enlargethispage. Toto makro má jeden délkový parametr, jehož hodnota se připočte k registru \textheight, a tato změna je platná lokálně pouze pro aktuální stranu – kladná hodnota parametru zvýší hodnotu \textheight, záporná ji sníží. Změna se projeví na spodní hraně textového bloku, horní hrana zůstane na stejném místě.

Prostředí quote a quotation dočasně změní velikost okrajů a šířku textu. Obecněji můžete šířku textu dočasně změnit pomocí prostředí adjustwidth z balíčku changepage. [6]

Prostředí adjustwidth se volá se dvěma délkovými parametry. Uvnitř prostředí jsou levý a pravý okraj zvětšeny o hodnoty příslušných parametrů. Například v tomto odstavci bylo použito \begin{adjustwidth}{3cm}{1cm} na začátku odstavce a podobně na konci odstavce bylo

použito

\end{adjustwidth}

Aktuální stránka bude vysázena s hodnotami parametrů platnými v okamžiku, kdy je na stránku vložena první položka (například znak nebo box). Parametry, které se změní až poté, budou platné od následující stránky. Je však možné změnit parametry po vysázení jedné stránky před vložením první položky na následující stránku. Toho se využívá, když se v LATEXu přepíná z jednosloupcové sazby do dvousloupcové a naopak. LATEXová makra při tom přepočítají parametry rozvržení stránky. Obecný postup je, že se aktuální stránka ukončí a vysází, změní se parametry rozvržení, nastaví se nový počet sloupců sazby a tyto sloupce se již sázejí s novými hodnotami parametrů. Pokud pracujeme v jednosloupcovém dokumentu, postup je tento:

```
53 \clearpage
54 % změna parametrů
55 \onecolumn
```
Při změně parametrů na řádku 54 můžete použít také makra z L<sup>A</sup>T<sub>EX</sub>ového balíčku changepage.

Aby bylo zřejmé, co makro \onecolumn dělá, uvádím zde jeho definici:

```
56 \def\onecolumn{%
```
<sup>57</sup> \clearpage

```
58 \global\columnwidth\textwidth
```
<sup>59</sup> \global\hsize\columnwidth

```
60 \global\linewidth\columnwidth
```
- <sup>61</sup> \global\@twocolumnfalse
- <sup>62</sup> \col@number \@ne

```
63 \@floatplacement}
```
Definice makra \twocolumn je složitější. Mimo jiné má toto makro jeden nepovinný parametr<sup>4</sup> , který však nemá vliv na rozložení sazby.

Jako příklad si ukážeme, jak je možné zvětšit nebo zmenšit výšku a šířku textového bloku na některé skupině stránek.

```
64 \newcommand*{\addtotextheightwidth}[2]{%
```

```
65 \clearpage
```

```
66 \addtolength{\textheight}{#1}
```

```
67 \addtolength{\textwidth}{#2}
```

```
68 \onecolumn}
```
Až budeme chtít změnu provést, například pro stránky s přílohami, zavoláme

```
69 \addtotextheightweight{-1cm}{1cm}
```
<sup>4</sup>Obsah parametru je vysázen v jednosloupcovém režimu před započetím dvousloupcové sazby. (pozn. překl.)

## **Záhlaví a zápatí**

Další typ dotazu na rozvržení stránky, který jsem viděl, se týkal umístění slova "strana" do záhlaví nad čísla stran ve vícestránkovém obsahu nebo seznamu obrázků. Řekněme, že chceme seznam obrázků vysázet tak, že v záhlaví stránky se seznamem bude slovo "obrázek" zarovnané doleva a slovo "strana" zarovnané doprava. Toto by se mělo opakovat na všech stranách seznamu obrázků. Dále chceme, aby stránka se seznamem obrázků měla své číslo zarovnané na střed v zápatí, podobně jako v LATEXovém stylu stránky plain. Podobné požadavky budeme mít pro vysázení obsahu a seznamu tabulek. Zde si však ukážeme pouze sazbu seznamu obrázků.

I když ke změně stylu stránky můžete použít také balíček fancyhdr [4], zde si ukážeme třídu memoir, která nabízí podobné možnosti.

Třída memoir umožňuje definovat libovolné množství stylů. Potřebujeme vytvořit styl stránky pro navazující stránky v seznamu obrázků (a podobné styly pro obsah a pro seznam tabulek). Styl stránky pojmenujeme lof, záhlaví nastavíme tak, že vlevo bude slovo "obrázek" a vpravo slovo "strana", zatímco v zápatí uprostřed bude číslo stránky.

```
70 \makepagestyle{lof}
```

```
71 \makeevenhead{lof}{obrázek}{}{strana}
```

```
72 \makeoddhead{lof}{obrázek}{}{strana}
```

```
73 \makeevenfoot{lof}{}{\thepage}{}
```

```
74 \makeoddfoot{lof}{}{\thepage}{}
```
Musíme zajistit, že se styl lof nastaví během sazby seznamu obrázků. Toho docílíme tak, že nastavení stylu přidáme k definici makra \listoffigures. Ve třídě memoir je pro tyto účely definováno makro \addtodef. Makro má tři parametry – prvním je název upravovaného makra, druhým je TEXový kód, který se přidá na začátek definice, a třetím TEXový kód, který se přidá na konec definice.

```
75 \addtodef{\listoffigures}{%
```

```
76 \clearpage\pagestyle{lof}}{}
```
Ve třídě memoir je definováno makro, které se zavolá těsně před vysázením nadpisu seznamu obrázků, a makro, které se zavolá těsně po vysázení. Předefinováním těchto maker nastavíme, že první stránka seznamu obrázků bude mít prázdné záhlaví a že se výše uvedený text záhlaví vysází pod nadpis.

```
77 \renewcommand*{\afterloftitle}{%
```

```
78 \thispagestyle{plain}
```

```
79 \par\nobreak
```

```
80 {\normalfont\normalsize obrázek\hfill strana}
```

```
81 \par\nobreak}
```
Nastavení sazby obsahu a seznamu tabulek je prakticky identické, pouze patřičným způsobem změníme názvy použitých maker.

Je třeba si ještě dát pozor na to, že po vysázení seznamu obrázků zůstane nastavený styl lof. Proto je nutné po zavolání makra \listoffigures nastavit zpět původní styl. Předpokládejme, že základní styl dokumentu se jmenuje mujstyl. Pak můžeme psát

```
82 \documentclass[...]{memoir}
83 %% nastavení stylu mujstyl
84 %% úpravy \listoffigures apod. (řádky 70 až 81)
85 \pagestyle{mujstyl}
86
87 \begin{document}
88 %% úvodní strany, předmluva atd.
89 \tableofcontents
90 \clearpage\pagestyle{mujstyl}
91 \listoffigures
92 \clearpage\pagestyle{mujstyl}
93 \listoftables
94 \clearpage\pagestyle{mujstyl}
95 ...
96 \end{document}
```
## **Seznam literatury**

- [1] Robin Fairbairns. texfaq. A compilation of Frequently Asked Questions with answers. Version 3.28. 10. čvn. 2014. url: https://www.ctan.org/pkg/ texfaq.
- [2] Roberto Ierusalimschy. Programming in Lua. 2. vyd. Rio de Janeiro, 2006.
- [3] Ruari McLean. The Thames and Hudson Manual of Typography. Thames and Hudson, 1980.
- [4] Pieter van Oostrum. fancyhdr. Extensive control of page headers and footers in LATEX 2*ε*. Version 4.0.1. 28. led. 2021. url: https://www.ctan.org/pkg/ fancyhdr.
- [5] Jan Šustek. "Sazba odstavců do textových oblastí". In: Zpravodaj  $\mathcal{L}$ stuG 19.3 (2009), s. 124–137.
- [6] Peter Wilson. changepage. Margin adjustment and detection of odd/even pages. Version 1.0c. 20. říj. 2009. url: https : / / www . ctan . org / pkg / changepage.
- [7] Peter Wilson. "Glisterings". In:  $TUGboat$  31.1 (2010), s. 90–93.
- [8] Peter Wilson. memoir. Typeset fiction, non-fiction and mathematical books. Version 3.7n. 4. říj. 2020. url: https://www.ctan.org/pkg/memoir.

# **Summary: It Might Work X**

This paper shows an example how to use Lua program to find the number of particular characters in a given text file. The second part of the paper shows ways to change the page layout in LAT<sub>EX</sub>, with applications for typesetting a multi-page list of figures.

**Keywords:** Word counting, character frequency, Lua, text file, page layout, quote environment, quotation environment, changepage package, memoir class, list of figures

> *Peter Wilson, herries. press@ earthlink. net 18912 8th Ave. SW Normandy Park, WA 98166 USA*